## Fichier:Installer TinEye pour faire facilement des recherches par images oui oui oui .jpg

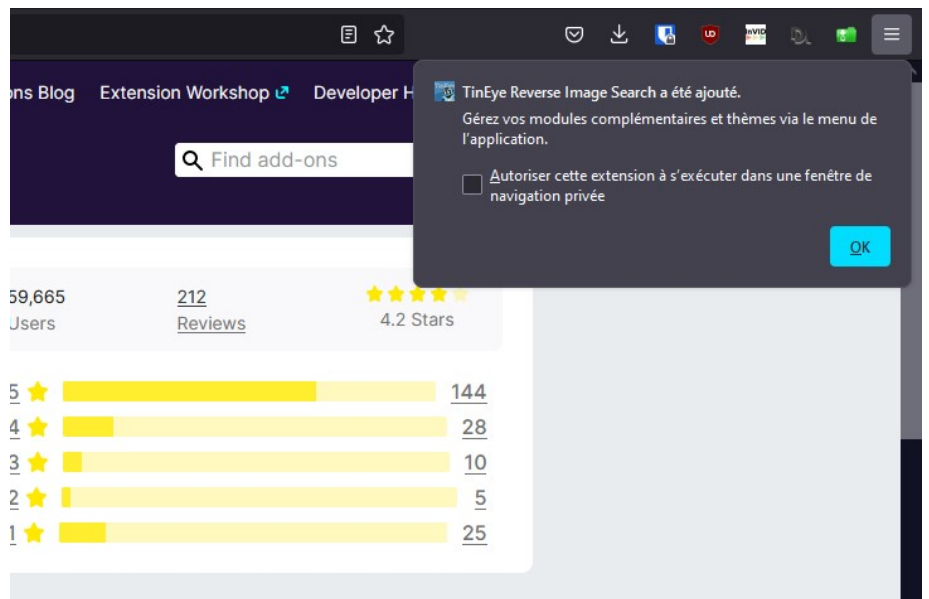

Pas de plus haute résolution disponible.

[Installer\\_TinEye\\_pour\\_faire\\_facilement\\_des\\_recherches\\_par\\_images\\_oui\\_oui\\_oui\\_.jpg](https://rennesmetropole.dokit.app/images/3/3b/Installer_TinEye_pour_faire_facilement_des_recherches_par_images_oui_oui_oui_.jpg) (724 × 479 pixels, taille du 'chier : 45 Kio, type MIME : image/jpeg) Installer\_TinEye\_pour\_faire\_facilement\_des\_recherches\_par\_images\_oui\_oui\_oui\_

## Historique du fichier

Cliquer sur une date et heure pour voir le fichier tel qu'il était à ce moment-là.

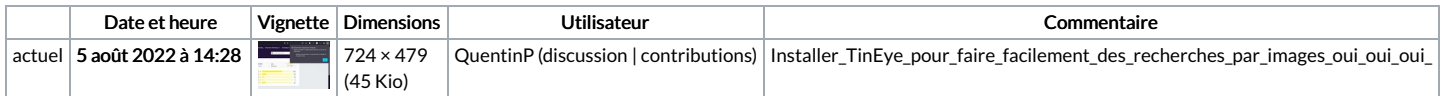

Vous ne pouvez pas remplacer ce fichier.

## Utilisation du fichier

La page suivante utilise ce fichier :

Installer TinEye pour faire facilement des [recherches](https://rennesmetropole.dokit.app/wiki/Installer_TinEye_pour_faire_facilement_des_recherches_par_images) par images